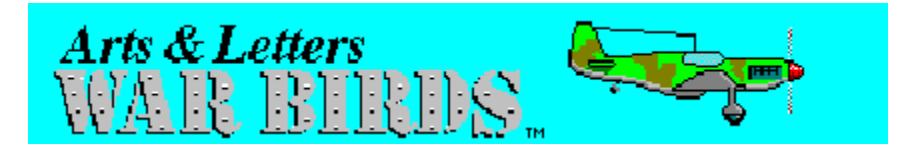

## **Welcome to Arts & Letters WarBirds.**

The following products are included on this CD-ROM and described in more detail below.

- 1. **Arts & Letters WarBirds**, a complete drawing and illustration program with hundreds of drag-n-drop clip-art images and typefaces; everything you need to create an endless supply of artwork. And while the primary focus is military aviation from WW I through WW II, there are hundreds of general purpose images you can use to create signs, posters, greeting cards, and artwork for any occasion. Click on Database in the menu bar to access a sound effects library and a database of information about military aircraft.
- 2. **A Guided Tour of Arts & Letters SpaceAGE,** a multimedia encyclopedia about space flight endorsed by the National Space Society and featured on CNN Future Watch. CD-ROM World magazine ranked SpaceAGE as the **#1** product about space and hailed it as a "stellar reference work — galactic learning doesn't get any better than this."
- 3. A Shareware version of **Arts & Letters Draw LITE** for you to give to friends and put on your favorite bulletin board. Just copy the three files onto two diskettes from the Drawlite directory on the CD-ROM. See the readme.txt file in the Drawlite directory for more information.
- 4. A Test Drive version of **Arts & Letters EXPRESS**, top of the Arts & Letters lineup of graphic arts products with over 10,000 clip-art images including hundreds of jet fighters, bombers, commercial and general aviation aircraft. In laboratory tests conducted by the largest and most influential computer magazine in Sweden — Mikrodatorn, Arts & Letters was ranked **#1** in ease-of-use and performance vs. CorelDraw 4.0 & 5.0 and Micrografx Designer. For example, in total time to print the same page, Arts & Letters was over twice as fast as Corel 4.0 and 5.0. And that's just one of the reasons it's called Arts & Letters EXPRESS. Test Drive it yourself and check out the special offer in the Help menu.

## **A Few Words About Performance**

For optimum performance, you should install WarBirds to your fixed-disk drive. To do so requires 22MB of free fixed-disk space. While you can run WarBirds directly from the CD without installing it to your fixed-disk drive, the slow access speed of CD-ROM drives will impact the performance of WarBirds.

## **Installation Instructions**

- 1. Put the Warbirds CD-ROM in your CD-ROM drive.
- 2. Start Microsoft Windows. At the top of the Windows display, the title bar should read Program Manager.
- 3. Pull down the File Menu and choose the Run... command.
- 4. Type x:\install where x is the CD-ROM drive on your computer (D, E,etc.). Press the Enter key on the keyboard to run the installation.
- 5. Pull down the Installation menu and choose Install. The Product Choices dialog box will appear.
- 6. Choose the option that best suits your needs and click on OK.

 WarBirds [Full Install/22MB] Best performance WarBirds [Hard drive & CD/4MB] Better performance WarBirds [Run from CD only] Slowest performance Arts & Letters Test Drive [Hard drive/5MB & CD]

7. Follow the on-screen instructions.

# **To Run WarBirds**

- 1. To start WarBirds, click on the WarBirds Draw icon in the Arts & Letters Program Group.
- 2. To suspend the opening sound effect, just click on the Continue button. See instructions below to permanently turn off the sound effect.

### **Tips on Using the WarBirds Drawing Program**

WAR BIRDS DRAW is simple to use. If you want to go beyond the basics, click on Help and the On-line Tutorials will teach you how to get the most from this easy-to-learn drawing & illustration product.

WAR BIRDS DRAW's continuously-updated Hint Line at the bottom of the screen identifies whatever the cursor passes over and lists options available.

WAR BIRDS DRAW's Clip-Art Manager lets you preview thumbnails of clip-art images you can Drag 'n Drop into illustrations.

WAR BIRDS DRAW also includes general purpose imagery — animals, cartoons, maps & flags, technology — for use in creating stationery, greeting cards, banners, and artwork for any occasion. Full screen dramatizations of famous air battles illustrate how easy it is to create artwork using the drawing tools, backgrounds, and clip art in DRAW.

### **Tips on Using the WarBirds Database**

To access the WarBirds Database and Sound Effects, pull down the Database menu and click on Warbirds or Sound Effects.

The WAR BIRDS Database is divided into five main topics, an appendix and a glossary, each represented by an icon: Warbirds in Battle, Famous Aces, Greatest Warbirds, Aircraft Specifications, Where To See Warbirds, Appendix and Glossary. Use the Next and Previous buttons to navigate within topics. A keyword Search facility and a complete Index of the database put the information at your fingertips. The View It! button allows you to see a recognition silhouette

for every aircraft in WAR BIRDS. In addition, you can print information or copy it to the Clipboard and paste it into any word processing application.

WAR BIRDS includes numerous sound clips that play automatically. You can stop and start them by clicking with the right mouse button to display an options menu and click on *Stop current sound*.

Aircraft are arranged chronologically by type (Fighters, Bombers, etc.) so that you can browse through them from old to new. The Index feature of the database allows you to list aircraft alphabetically by type and country.

The locations of museums with collections of aircraft in North America, Europe and Australia are marked on maps; click on hot-spots to display information about the museums. The Index also allows you to view and print lists of museums by country and state.

The WAR BIRDS Search feature locates every instance of the use of a keyword. For example, type "B-17" to locate all references to this warbird.

WAR BIRDS Sound Effects plays the sounds of aircraft flybys and battles; machine gun fire, bombs, sirens and explosions. War of Words presents dozens of historic speeches by prominent leaders of the Allies and the Axis powers such as Eisenhower, Montgomery, and Patton. Winston Churchill's famous Battle of Britain speech is included, as is a sample of Adolf Hitler's rantings.

Short stories about the famous aces of World War I and II are accompanied by tables of the top-scoring aces by country.

# **To Run the Guided Tour of SpaceAGE**

To start the Guided Tour of SpaceAge, click on the SpaceAGE icon in the Arts & Letters Program Group. To pause the tour at any point, click on the right mouse button. To end the tour, press the Escape key on the keyboard.

### **Turning Off the Opening Sound File**

To turn off the opening sound when starting WarBirds Draw, you must modify a line in your Win.INI following installation. Go to the [A&L] section and remove "Warbirds.wav" from the following line:

"Warbirds MMSplashWave=X:\DRAW\WAVE\Warbirds.wav"

where X is the designation of your CD-ROM drive. Do not delete or change any other portion of the line.

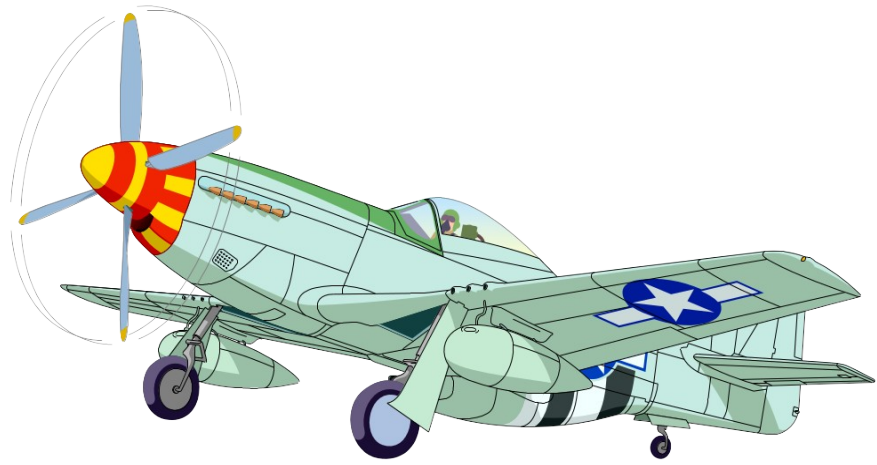

You're cleared for take off.